# RGMP gebruiken: Basiskennis en casestudy Ī

# Inhoud

[Inleiding](#page-0-0) [Voorwaarden](#page-0-1) [Vereisten](#page-0-2) [Gebruikte componenten](#page-1-0) **[Conventies](#page-1-1)** [RGMP vermindert de lading op het netwerk](#page-1-2) [RGMP in detail](#page-3-0) [Wat veroorzaakt dat de router RGMP-pakketten verzenden](#page-4-0) [Wat er gebeurt wanneer een Switch RGMP-pakketten ontvangt](#page-5-0) [RGMP-configuratie en -verificatie](#page-6-0) [RGMP op Catalyst 6000 RSP-software voor Cisco IOS-systeem](#page-6-1) [casestudy](#page-7-0) [RGMP op de Switch inschakelen](#page-8-0) [RGMP op de routers inschakelen](#page-9-0) [RGMP-werking in VLAN 2](#page-10-0) [RGMP-bediening in combinatie met VLAN 3](#page-11-0) [RGMP laat de werking](#page-13-0) [RGMP-werking](#page-14-0) [Gerelateerde informatie](#page-15-0)

# <span id="page-0-0"></span>**Inleiding**

Router-Port Group Management Protocol (RGMP) wordt met IGMP-snooping gebruikt om multicast verkeer te beperken tot lagen waar dit echt nodig is. IGMP-snooping stuurt multicast verkeer naar alle routerpoorten. Met RGMP wordt multicast verkeer alleen verzonden naar poorten die het moeten ontvangen. RGMP is ontworpen om te werken op de backbone van het multicast netwerk; De basiskennis van het multicastproces (IGMP, PIM, multicast routing) is behulpzaam bij het begrijpen van dit document.

Merk op dat er nu een nieuwe optie bestaat die RGMP vervangt en schaalbaarder is. Deze functie wordt protocolonafhankelijke multicast (PIM)-snooping genoemd en heeft hetzelfde doel als RGMP. PIM-snooping is buiten het bereik van dit document.

Raadpleeg voor meer i[n](//www.cisco.com/en/US/docs/switches/lan/catalyst6500/ios/12.2SXF/native/configuration/guide/snooppim.html)formatie het **[configureren](//www.cisco.com/en/US/docs/switches/lan/catalyst6500/ios/12.2SXF/native/configuration/guide/snooppim.html)** van [PIM-o](//www.cisco.com/en/US/docs/switches/lan/catalyst6500/ios/12.2SXF/native/configuration/guide/snooppim.html)pties.

# <span id="page-0-1"></span>Voorwaarden

<span id="page-0-2"></span>Vereisten

Lezers van dit document dienen zich bewust te zijn van deze protocolbeperkingen:

- U moet RGMP op zowel de routers als de switches uitvoeren.
- U moet IGMP-snooping op de switches inschakelen.
- RGMP werkt alleen voor groepen die zijn ingesteld in de PIM-modus.
- Bronnen die multicast verkeer verzenden en die rechtstreeks met een RGMP-switch zijn verbonden, worden niet ondersteund.
- Het aansluiten van meerdere routers op dezelfde switch poort wordt niet ondersteund (twee routers op dezelfde hub, bijvoorbeeld).
- Meerdere routers aansluiten op dezelfde niet-RGMP-switch wordt niet ondersteund.
- $\bullet$  RGMP stelt u alleen in staat om verkeer te beperken naar een direct aangesloten router of naar een router die aangesloten is als een niet RGMP-compatibele switch. RGMP kan geen verkeer beperken tot een multicast router die aangesloten is achter een andere RGMPcapabele switch.

Als u deze beperkingen niet opvolgt, kan dit resulteren in breuken in multicast connectiviteit.

## <span id="page-1-0"></span>Gebruikte componenten

RGMP is een protocol dat tussen Catalyst switches en routers loopt. Beide moeten RGMP ondersteunen om deze functie te kunnen laten werken. De volgende switches ondersteunen RGMP:

- Catalyst 6000: sinds softwareversie 5.4
- Catalyst 6000 met Cisco IOS® systeemsoftware: sinds software 12.1(3a)E3
- Catalyst 5000: sinds softwareversie 5.4

RGMP wordt ondersteund in de volgende versies van de Cisco IOS-routersoftware:

- $\cdot$  12.3 Hoofdlijn
- $12,3T$
- 12.2 Hoofdliin
- $12.2$  S
- $12,2 T$
- $12.1E$
- $\cdot$  12.1T (beginnend met versie 12.1(5)T1)
- $\cdot$  12.0S (beginnend met versie 12.0(10)S)
- $\cdot$  12.0ST (beginnend met versie 12.0(11)ST)

De informatie in dit document is gebaseerd op de apparaten in een specifieke laboratoriumomgeving. Alle apparaten die in dit document worden beschreven, hadden een opgeschoonde (standaard)configuratie. Als uw netwerk live is, moet u de potentiële impact van elke opdracht begrijpen.

# <span id="page-1-1"></span>**Conventies**

Raadpleeg [Cisco Technical Tips Conventions](//www.cisco.com/en/US/tech/tk801/tk36/technologies_tech_note09186a0080121ac5.shtml) (Conventies voor technische tips van Cisco) voor meer informatie over documentconventies.

# <span id="page-1-2"></span>RGMP vermindert de lading op het netwerk

Het doel van RGMP is onnodig multicastverkeer te elimineren. In dit diagram wordt een hypothetisch netwerk zonder RGMP-enabled getoond:

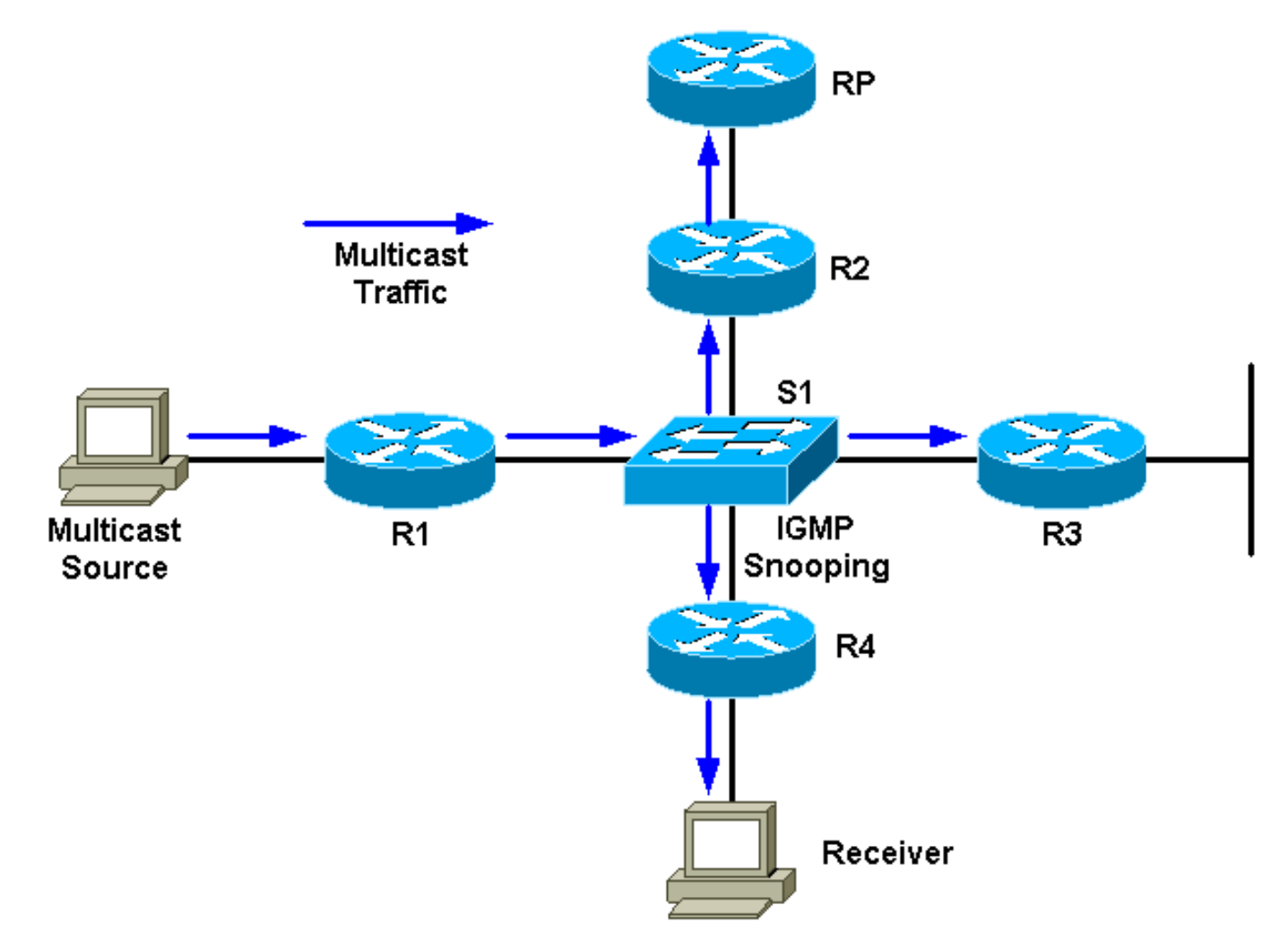

Er is één multicast bron verbonden met R1 en één ontvanger aangesloten op R4. De RP voor de groep is achter R2. Het verkeer wordt door R1 naar de switch doorgestuurd (per PIM en routingtabel, omdat er een ontvanger achter de switch interface is). De switch detecteert dit bronnetwerk met IGMP-snooping en maakt een statische Content-Adresseerbare Memory (CAM) ingang die naar alle routers wijst: R1, R2, R3, en R4. Het multicast verkeer zal naar alle routers, inclusief R3, worden verzonden, die het verkeer niet nodig heeft. Als het multicast verkeer hoog in volume is, kan het onnodige lading aan router R3 creëren. RGMP is gecreëerd om dit probleem te overwinnen.

In dit schema is hetzelfde netwerk weergegeven met RGMP ingeschakeld (ervan uitgaande dat de routers en switch RGMP-compatibel zijn):

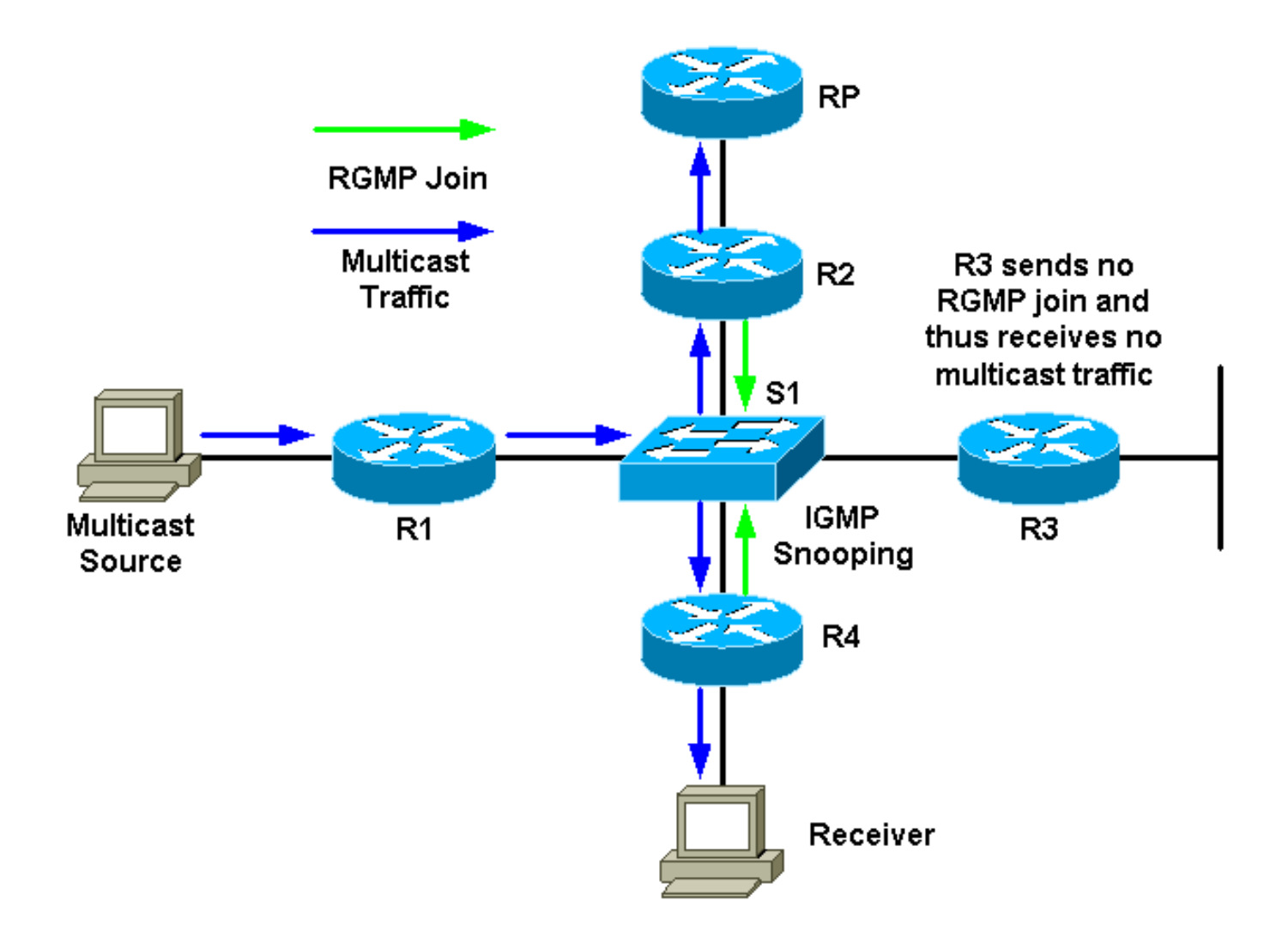

R2 en R4 sturen een RGMP-verbinding voor die multicast groep naar de switch. R3 stuurt geen RGMP-deelnemers. Als resultaat hiervan zal de switch het multicast verkeer dat van R1 voor die groep wordt ontvangen alleen naar R2 en R4 en niet naar R3 doorsturen. Dit vermindert het verkeer op het netwerk.

# <span id="page-3-0"></span>RGMP in detail

RGMP is, net zoals CGMP, een protocol dat tussen een router en een switch loopt. Routers verzenden RGMP-pakketten en switches luisteren naar de RGMP-pakketten. Switches verzenden RGMP-pakketten nooit en routers negeren alle RGMP-pakketten die ze zouden kunnen ontvangen. RGMP-pakketten zijn IP-pakketten van het type IGMP en worden naar het gereserveerde groepsadres 24.0.0.25 (MAC-adres 01-00-5e-00-00-19) verzonden. Als IGMPpakketten worden ze verzonden met een Time To Live (TTL) van 1. Het adres 224.0.0.25 is een gereserveerd adres dat overeenkomt met alle multicast-adressen van de switch. Een RGMPpakket bevat in principe een veld Type, een veld voor groepsadres en een checksum.

In deze tabel worden de verschillende velden van het type weergegeven die beschikbaar zijn voor RGMP-pakketten:

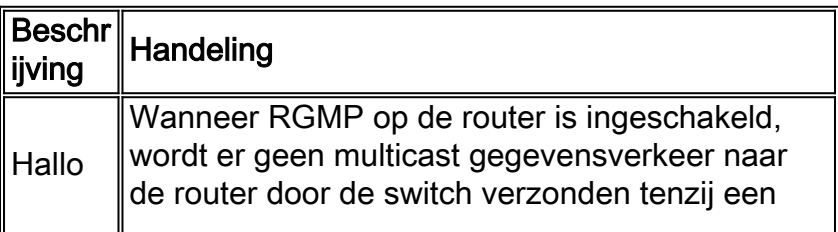

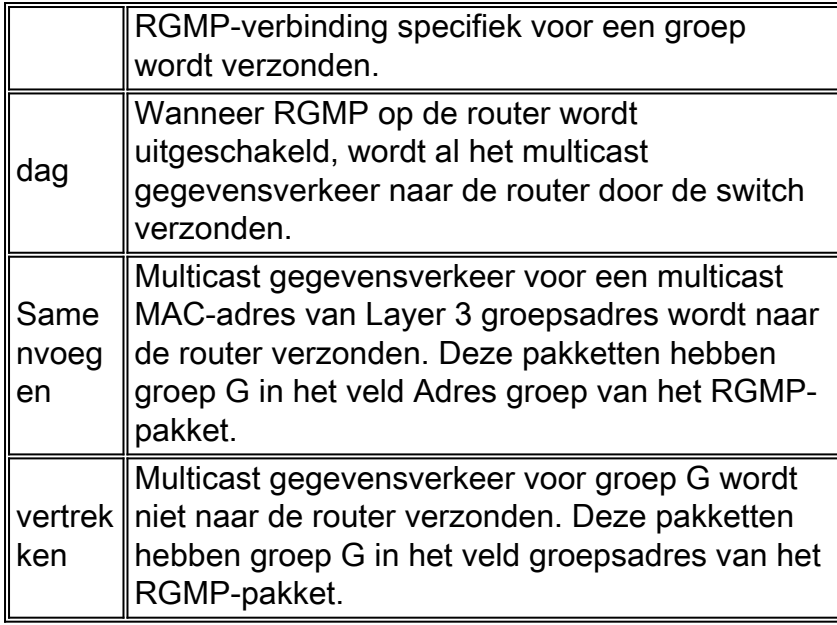

Hallo en Tot ziens gebruiken 0.0.0.0 als het groepsadres in het RGMP-pakket. Sluit zich aan en laat gebruik het groepsadres toe dat de router belangen heeft (om aan te sluiten of te verlaten).

RGMP-pakketten gebruiken de volgende typen adressen:

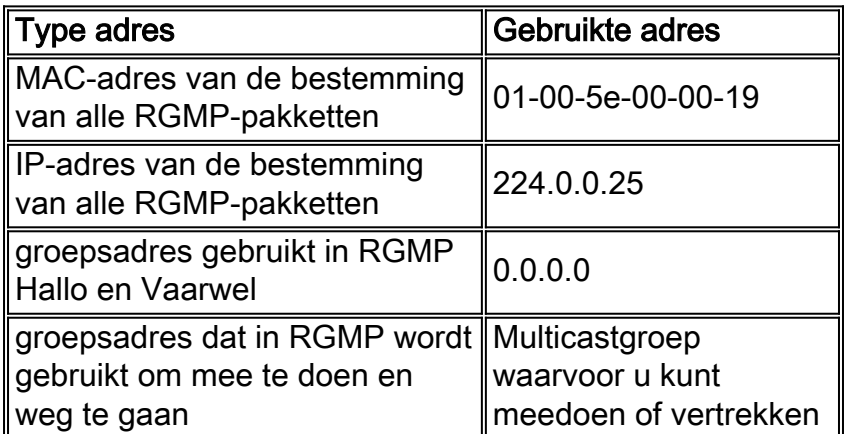

# <span id="page-4-0"></span>Wat veroorzaakt dat de router RGMP-pakketten verzenden

### RGMP Hallo

Wanneer RGMP op de router wordt geactiveerd, verstuurt de router een bericht van RGMP Hallo naar de switch om aan te geven dat de switch niet multicast gegevensverkeer naar deze router moet doorsturen tenzij een verbinding van RGMP specifiek voor een groep wordt verzonden. Let er ook op dat PIM op de router moet worden ingesteld zodat deze functie kan werken. RGMP Hallo berichten worden verstuurd met dezelfde retransmissie intervallen als PIM Hallo berichten (standaard is 30 seconden). RGMP Hallo berichten gaan altijd vooraf aan PIM Hallo berichten.

### RGMP doeken

Wanneer RGMP op de router wordt uitgeschakeld, stuurt het een RGMP-bericht om de switch aan te geven dat de router geen RGMP meer doet en dat al het multicast verkeer opnieuw naar deze router moet worden verzonden.

### RGMP-aansluiting

Wanneer een router een PIM Samenvoegen verstuurt, bouwt deze ook een RGMP Samenvoegen en verstuurt deze op de zelfde interface waarop PIM Samenvoegen moet worden verstuurd. Wanneer u de vorige diagrammen als voorbeeld gebruikt, verstuurt R4 een PIM Join-bericht naar de RP wanneer het een IGMP-rapport van de ontvanger voor groep G ontvangt. Het stuurt ook een RGMP-verbinding op dezelfde interface, die dan wordt opgenomen door de switch S1. S1 verwerkt het pakket en voegt die routerpoort toe aan de statische Layer 2-ingang (statische CAMingang) voor groep G. Dit maakt verkeer voor de groep G op deze poort mogelijk .

### Samengevat:

- RGMP Join wordt verzonden wanneer een router een (\*,G) ingang aan maakt en op de zelfde interface wordt verzonden zoals het een PIM Samenvoegen bericht verstuurt.
- RGMP Join wordt verzonden wanneer een router een (S,G) ingang (maakt. De router zal een PIM Samenvoegen bericht op de interface naar S verzenden en daarom wordt de verbinding van RGMP ook verzonden op dezelfde interface naar S.
- RGMP Join wordt verzonden wanneer PIM Join wordt verzonden, maar niet wanneer PIM Samenvoegen wordt ontvangen.
- Als er meerdere bronnen zijn die naar groep G worden verzonden en er één (\*,G) ingang is, zal slechts één RGMP-ingang worden verstuurd.

### RGMP verlaat

Wanneer een router een PIM Pune bericht voor een (\*,G) of (S,G) verstuurt, controleert hij ook of er ten minste één andere route-ingang voor deze groep is voor de interface waarop de PIM Prune werd verstuurd. Als er geen andere ingang is, wordt het RGMP- verlof op dezelfde interface verzonden.

# <span id="page-5-0"></span>Wat er gebeurt wanneer een Switch RGMP-pakketten ontvangt

Dankzij RGMP uitgeschakeld en IGMP-snooping die op de switch is ingeschakeld, heeft elke multicast groep-verzendingang in de switch een lijst met uitvoerpoorten die alle multicast routerpoorten omvat, evenals alle poorten waaraan geïnteresseerde hosts zijn toegevoegd aan de multicast groep. Als RGMP is ingeschakeld, veranderen de volgende dingen:

- Switches verzenden geen multicast groep naar een RGMP-Geschikt router tenzij de router deze specifiek vraagt (behalve de gereserveerde groep in het bereik 224.0.0.x en 224.0.1.[39- 40]).
- Switches verzenden nog steeds multicast verkeer van alle groepen naar niet-RGMP-● compatibele routers.

### RGMP Hallo

Wanneer een pakket van RGMP Hallo van een routerpoort wordt ontvangen, tekent de switch deze routerpoort als RGMP-Geschikt, en het algemene multicast verkeer wordt niet meer naar die multicast routerpoort verzonden.

Opmerking: de pakketten Hallo van RGMP worden meestal niet vanuit het chassis verzonden.

RGMP Hallo pakketten worden slechts verzonden nadat de eerste RGMP Hallo op een poort is ontvangen De poort wordt dan gemarkeerd als een RGMP poort en het pakket Hallo wordt doorgestuurd naar een andere multicast routerpoort die geschikt is voor RGMP.

#### RGMP doeken

Na ontvangst van RGMP Bye, trekt u de routerpoort uit als RGMP-routerpoort en voegt u deze poort toe aan alle bestaande groepen in dat VLAN.

#### RGMP-aansluiting

Wanneer een pakket voor het samenvoegen van RGMP voor een specifieke groep wordt ontvangen, voegt de switch de routerpoort toe waarvan de verbinding van RGMP werd ontvangen aan de lijst van bestemmingspoorten voor die groep. RGMP-verbindingen worden ook doorgestuurd naar alle RGMP-routerpoorten.

#### RGMP verlaat

Wanneer een RGMP het pakket verlaten voor een bepaalde groep wordt ontvangen, verwijdert de switch de routerpoort van de groep poorten die geïnteresseerd zijn in het ontvangen van die groep.

# <span id="page-6-0"></span>RGMP-configuratie en -verificatie

Zo schakelt u RGMP op een switch in:

#**set igmp enable** *!--- If this has not been done previously.* #**set rgmp enable**

U kunt de instellingen controleren door te typen:

#**sh rgmp group** #**sh multi router** #**sh rgmp stat** #**sh multi group**

U kunt RGMP als volgt op een router configureren:

#**ip rgmp** *!--- In interface mode.* en, indien dit niet eerder is gebeurd:

#**ip multicast-routing** *!--- In global configuration mode.* #**ip pim sparse-mode** *!--- In interface mode.*

<span id="page-6-1"></span>RGMP op Catalyst 6000 RSP-software voor Cisco IOS-systeem

RGMP op Catalyst 6000-software die Cisco IOS-systeemsoftware draait, heeft deze kenmerken:

- Ingeschakeld door standaard op alle L2 poort (switchpoort) en kan niet uitgeschakeld worden
- moet worden toegestaan op elke L3 multicast poort als de L3 multicast interface nodig is om als RGMP-router te fungeren; Dit wordt gedaan door de ip rgmp opdracht in de interfacemodus uit te geven (zoals op regelmatige Cisco IOS routers).

Interfaces die RGMP en andere RGMP-router die door IGMP-snooping zijn gedetecteerd, kunnen worden geverifieerd door de volgende opdracht uit te geven:

Boris#**show ip igmp snooping mrouter** vlan ports -----+---------------------------------------- 1 Po3,Router 10 Gi3/8,Router 11 Gi3/8,Router 100 Router 101 Router 198 Po3,Router 199 Po3,Router+ 222 Router '+'- RGMP capable router port Boris#

De bovenstaande uitvoer toont een Catalyst 6000 actieve Cisco IOS-software met de ip Rgmpopdracht op VLAN 199-interface. Op VLAN 1999, wordt de router gemarkeerd als RGMP Geschikt. De router in Cisco IOS-software staat voor de 6500 router zelf in VLAN 1999.

# <span id="page-7-0"></span>**casestudy**

Dit diagram vertegenwoordigt een feitelijk netwerk met RGMP:

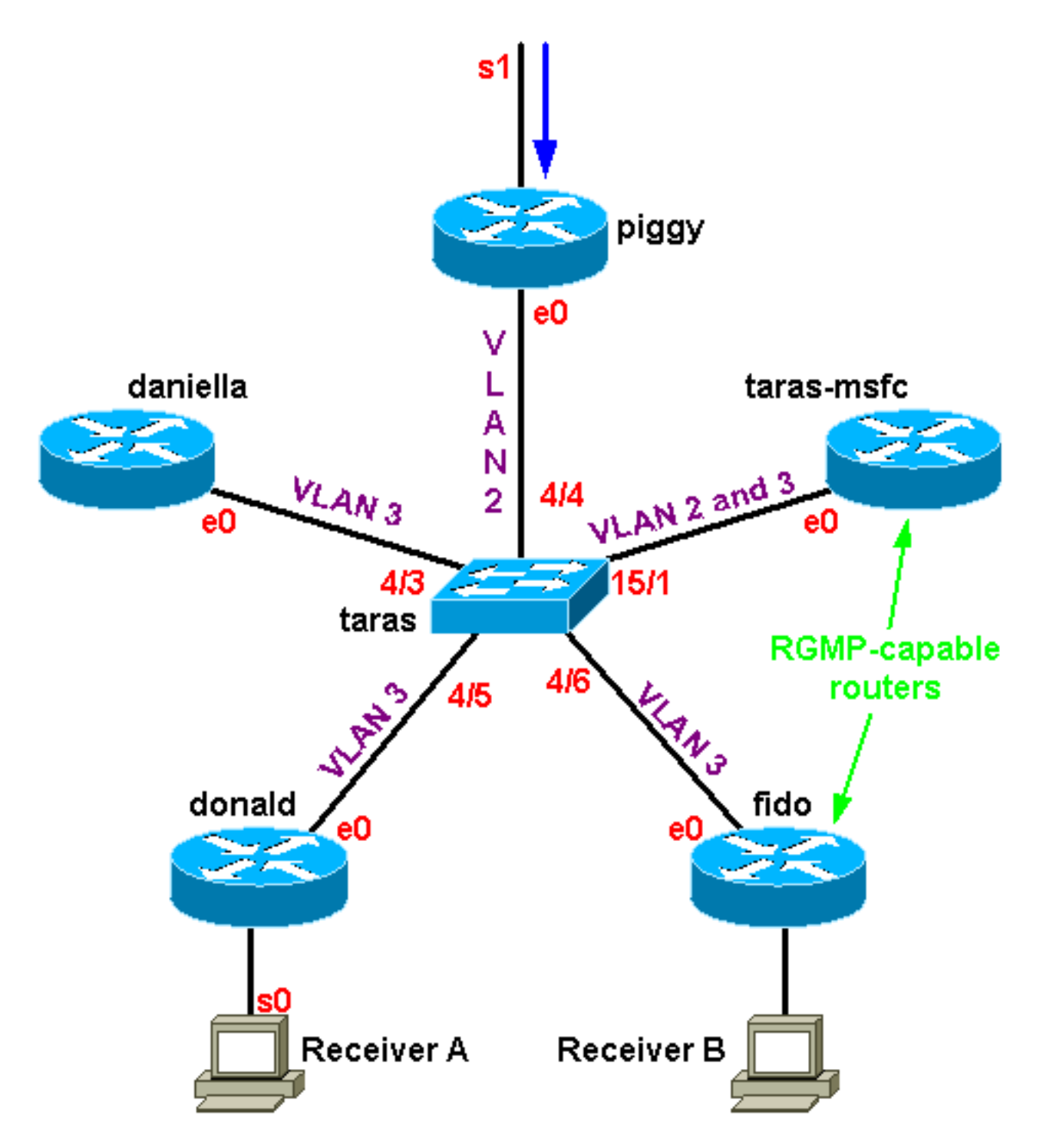

In dit geval zijn alleen routers en de functiekaart voor meerlaagse Switch (MSFC) in gebieden RGMP-Geschikt; Donald, daniella en piggy zijn niet geschikt voor RGMP. Er is een multicast bron van 4.4.4.1 die naar 224.1.1.1 wordt verstuurd, die zich op het serienummer achter de pignon bevindt. Taras-MSFC doet de routing tussen VLAN 2 en VLAN 3. Er is geen ontvanger in VLAN 2 maar twee ontvangers in VLAN 3: achter fido en achter donald .

Opmerking: in de volgende sectie, wordt uitvoer die niet is voorafgegaan door een specifieke opdracht verondersteld te zijn van debug ip rgmp op de routers en stelt u overtrek mcast 5 op de switch in.

### <span id="page-8-0"></span>RGMP op de Switch inschakelen

Stel eerst RGMP in op taras (een Catalyst 6000 switch), ervan uitgaande dat geen van de routers nog is geconfigureerd voor RGMP. Zodra RGMP werd geactiveerd, voegt de switch het multicast MAC-adres 01-00-5e-00-00-19 toe aan de systeem CAM-tabel, wat betekent dat het begint te

luisteren naar alle pakketten die naar dat MAC-adres worden verzonden. Dit is het adres dat overeenkomt met 224.0.25 en dat wordt gebruikt door RGMP:

```
taras (enable) set rgmp enable
  RGMP enabled.
taras (enable) show cam sys
   * = Static Entry. + = Permanent Entry. # = System Entry. R = Router Entry.
  X = Port Security Entry \hat{S} = Dotlx Security Entry
   VLAN Dest MAC/Route Des [CoS] Destination Ports or VCs / [Protocol Type]
   ---- ------------------ ----- -------------------------------------------
   1 00-d0-00-3f-8b-fc R# 15/1
   1 00-d0-00-3f-8b-ff # 1/3
   1 01-00-0c-cc-cc-cc # 1/3
   1 01-00-0c-cc-cc-cd # 1/3
   1 01-00-0c-dd-dd-dd # 1/3
   1 01-00-5e-00-00-19 # 1/3
   1 01-80-c2-00-00-00 # 1/3
   1 01-80-c2-00-00-01 # 1/3
   2 00-d0-00-3f-8b-fc R# 15/1
   2 01-00-0c-cc-cc-cc # 1/3
   2 01-00-0c-cc-cc-cd # 1/3
   2 01-00-0c-dd-dd-dd # 1/3
   2 01-00-5e-00-00-19 # 1/3
   2 01-80-c2-00-00-00 # 1/3
   2 01-80-c2-00-00-01 # 1/3
   3 00-d0-00-3f-8b-fc R# 15/1
  3 \t 01-00-0c-cc-cc-cc # 1/3 3 01-00-0c-cc-cc-cd # 1/3
   3 01-00-0c-dd-dd-dd # 1/3
   3 01-00-5e-00-00-19 # 1/3
   3 01-80-c2-00-00-00 # 1/3
   3 01-80-c2-00-00-01 # 1/3
```
### <span id="page-9-0"></span>RGMP op de routers inschakelen

Schakel RGMP nu in op taras-msfc en fido. De router is ingesteld in de interfacemodus en terwijl debug ip rgmp actief is, kunt u zien dat de router RGMP Hallo-pakketten op die interface elke 30 seconden begint te verzenden.

taras(config-if)#**ip rgmp**

00:10:24: RGMP: Sending a Hello packet on Ethernet0 00:10:54: RGMP: Sending a Hello packet on Ethernet0 00:11:24: RGMP: Sending a Hello packet on Ethernet0 00:11:54: RGMP: Sending a Hello packet on Ethernet0

Als u nu naar de switch kijkt, kunt u zien dat poorten 4/6 en 15/1 gemarkeerd zijn als RGMPcompatibele routerpoorten. Merk op dat de switch altijd een RGMP Hallo ontvangt vlak voor een PIM Hallo:

MCAST-IGMPQ:recvd an RGMP Hello on the port 15/1 vlanNo 3 GDA 0.0.0.0 MCAST-RGMP: Received RGMP Hello in vlanNo 3 on port 15/1 MCAST-IGMPQ:recvd a PIM V2 packet of type HELLO on the port 15/1 vlanNo 3

taras (debug-eng) **show multi ro** Port Vlan ---------- ----------------

```
 4/3 3
4/4 2
 4/5 3
4/6 + 3
15/1 + 2-3
Total Number of Entries = 5
'*' - Configured
'+' - RGMP-capable
```
### <span id="page-10-0"></span>RGMP-werking in VLAN 2

Aangezien er een actieve ontvanger achter donald is (er is nog geen ontvanger achter fido), moet het multicast verkeer in VLAN 2 naar VLAN 3 worden doorgestuurd. Dus moet de MSFC in taras het verkeer in VLAN 2 krijgen. Aangezien RGMP is ingeschakeld, zendt de switch niet langer het multicast verkeer naar MSFC door. De MSFC moet een RGMP-verbinding op VLAN 2 naar de switch sturen als een verzoek om die groep te ontvangen.

De router stuurt:

```
16:10:28: RGMP: Sending a Join packet on Vlan2 for group 224.1.1.1
16:10:29: RGMP: Sending a Join packet on Vlan2 for group 224.1.1.1
De toezichthouder op de switch ontvangt deze:
```
MCAST-RGMP: Received RGMP Join for 224.1.1.1 in vlanNo 2 on port 15/1

Met behulp van de show rgmp group, kunt u zien dat poort 15/1 zich heeft aangesloten bij groep 01-00-5e-01-01-01 in VLAN 2. Merk op dat in VLAN 3 de statische CAM-ingang aanwezig is, maar de enige routerpoort die in de poortlijst is die van de niet-RGMP-Geschikt router (dat is, 15/1 en 4)/6 staan niet in de poortlijst voor de ingang in VLAN 3 omdat die routers RGMP-Geschikt zijn en geen RGMP-verbinding in VLAN 3) verzenden. In de tabel van het statische CAM wordt ook opgemerkt dat de groepen 01-00-5e-00-01-[27,28], overeenkomend met 224.0.1.[39,40] die door auto-rp worden gebruikt, niet door de RGMP-werking worden beïnvloed. Al het verkeer voor deze groepen gaat nog steeds naar alle multicast routers, ongeacht of ze RGMP-Geschikt zijn:

```
taras (enable) show cam sta
* = Static Entry. + = Permanent Entry. # = System Entry. R = Router Entry.
X = Port Security Entry \zeta = Dot1x Security Entry
VLAN Dest MAC/Route Des [CoS] Destination Ports or VCs / [Protocol Type]
---- ------------------ ----- -------------------------------------------
2 01-00-5e-01-01-01 4/4,15/1
2 01-00-5e-00-01-27 4/4,15/1
2 01-00-5e-00-01-28 4/4,15/1
3 01-00-5e-01-01-01 4/5,4/3
3 01-00-5e-00-01-27 4/3,4/5-6,15/1
3 01-00-5e-00-01-28 4/3,4/5-6,15/1
taras (enable) show rgmp group 01-00-5e-01-01-01
RGMP enabled
VLAN Dest MAC/Route Des [CoS] RGMP Joined Router Ports
    ---- ------------------ ----- ------------------------
2 01-00-5e-01-01-01 15/1
Total Number of Entries = 1
```
Bekijk nu de RGMP-status voor VLAN 2. De switch ontvangt regelmatig RGMP Hallo en RGMP Join-pakketten. Hij krijgt één RGMP Hallo elke 30 seconden van taras-msfc en taras-msfc stuurt een RGMP-verbinding voor 22.1.1.1, elke keer dat het een PIM-verbinding verstuurt voor die groep:

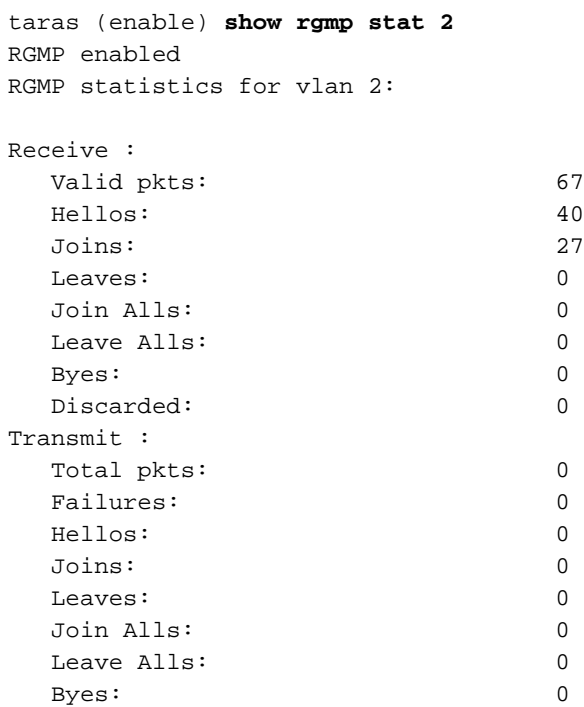

Tot dit punt, hebben taras-msfc en fido slechts de pakketten van Hallo in VLAN 3 verzonden:

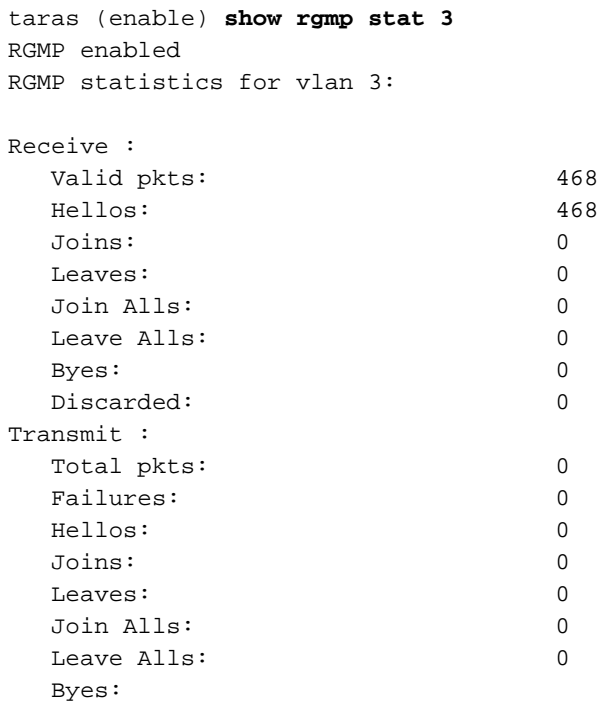

# <span id="page-11-0"></span>RGMP-bediening in combinatie met VLAN 3

Als u nu Ontvang B achter de telefoon start, zal de router RGMP-Geschikt naar de switch voor

groep 224.1.1.1 sturen. De switch zal het ontvangen en haven 4/6 (venster) aan de lijst van geïnteresseerde ontvangers voor die groep in VLAN 3 toevoegen.

Op de router, ziet u:

Transmit :

 Total pkts: 0 Failures: 0 Hellos: 0 Joins: 0 Leaves: 0 Join Alls: 0 Leave Alls: 0 Byes: 0

01:07:49: RGMP: Sending a Join packet on Ethernet0 for group 224.1.1.1 01:07:49: RGMP: Sending a Join packet on Ethernet0 for group 224.1.1.1 01:07:49: RGMP: Sending a Join packet on Ethernet0 for group 224.1.1.1 01:07:51: RGMP: Sending a Join packet on Ethernet0 for group 224.1.1.1 De switch ontvangt de RGMP-toetreding en voegt routerpoort 4/6 toe aan de statische ingang. U kunt het resultaat in verschillende opdrachten zien: MCAST-IGMPQ:recvd an RGMP Join on the port 4/6 vlanNo 3 GDA 224.1.1.1 MCAST-RGMP: Received RGMP Join for 224.1.1.1 in vlanNo 3 on port 4/6 EARL-MCAST: SetRGMPPortInGDA: RGMP port 4/6 in vlanNo 3 joining for the first time for this group 224.1.1.1 MCAST-RELAY:Relaying packet on port 15/1 vlanNo 3 MCAST-SEND: Inband Transmit Succeeded for IGMP RELAY msg on port 15/1 vlanNo 3 taras (enable) **show rgmp group** RGMP enabled VLAN Dest MAC/Route Des [CoS] RGMP Joined Router Ports ---- ------------------ ----- ------------------------ 2 01-00-5e-01-01-01 15/1 3 01-00-5e-01-01-01 4/6 Total Number of Entries = 2 taras (enable) **show cam sta 01-00-5e-01-01-01** \* = Static Entry. + = Permanent Entry. # = System Entry. R = Router Entry.  $X$  = Port Security Entry  $\frac{1}{2}$  = Dot1x Security Entry VLAN Dest MAC/Route Des [CoS] Destination Ports or VCs / [Protocol Type] ---- ------------------ ----- ------------------------------------------- 2 01-00-5e-01-01-01 4/4,15/1 3 01-00-5e-01-01-01 4/3,4/5-6 taras (enable) **show rgmp stat 3** RGMP enabled RGMP statistics for vlan 3: Receive : Valid pkts: 542 Hellos: 532 Joins: 10 Leaves: 0 Join Alls: 0 Leave Alls: 0 Byes: 0 Discarded: 0

#### <span id="page-13-0"></span>RGMP laat de werking

Stel dat ontvanger B niet meer geïnteresseerd is, dus heeft hij het multicast verkeer voor die groep niet langer nodig en zal hij een PIM Prune voor de groep in de interface sturen. De router stuurt ook een RGMP-verlof voor de groep om de switch te laten weten dat hij niet meer in die groep geïnteresseerd is.

Wanneer Ontvanger B nog actief is, toont ip-route de (S,G) ingang met een C-vlag, die u vertelt dat er een aangesloten ontvanger is die geïnteresseerd is:

```
fido#show ip mroute 224.1.1.1
IP Multicast Routing Table
Flags: D - Dense, S - Sparse, B - Bidir Group, s - SSM Group, C - Connected,
        L - Local, P - Pruned, R - RP-bit set, F - Register flag,
       T - SPT-bit set, J - Join SPT, M - MSDP created entry,
       X - Proxy Join Timer Running, A - Advertised via MSDP, U - URD,
       I - Received Source Specific Host Report
Outgoing interface flags: H - Hardware switched
Timers: Uptime/Expires
Interface state: Interface, Next-Hop or VCD, State/Mode
(*, 224.1.1.1), 00:01:18/00:00:00, RP 10.10.10.1, flags: SJCL
  Incoming interface: Ethernet0, RPF nbr 33.3.3.1
  Outgoing interface list:
    Serial0, Forward/Sparse-Dense, 00:01:18/00:01:41
(4.4.4.1, 224.1.1.1), 00:01:16/00:02:59, flags: CLJT
  Incoming interface: Ethernet0, RPF nbr 33.3.3.1
  Outgoing interface list:
     Serial0, Forward/Sparse-Dense, 00:01:16/00:01:43
```
Wanneer Ontvanger B niet langer geïnteresseerd is, stuurt PIM een afdruk bericht, maar de (S,G) vermelding wordt niet onmiddellijk verwijderd. De timer (gemarkeerd in rood) telt af tot de invoertijden uit zijn. Merk op dat de ingang op dit punt nog aanwezig is, maar met de P vlag die ons vertelt dat de zin is gesnoeid en de tijd is verstreken.

```
01:15:25: PIM: Send v2 Prune on Ethernet0 to 33.3.3.1 for (10.10.10.1/32, 224.1.1.1), WC-bit,
RPT-bit, S-bit
01:15:25: PIM: Received v2 Join/Prune on Ethernet0 from 33.3.3.4, not to us
01:15:28: RGMP: Sending a Hello packet on Ethernet0
01:15:29: PIM: Received v2 Join/Prune on Ethernet0 from 33.3.3.3, not to us
01:15:29: PIM: Join-list: (*, 224.1.1.1) RP 10.10.10.1, RPT-bit set, WC-bit set, S-bit set
01:15:29: PIM: Join-list: (4.4.4.1/32, 224.1.1.1), S-bit set
IP Multicast Routing Table
Flags: D - Dense, S - Sparse, B - Bidir Group, s - SSM Group, C - Connected,
      L - Local, P - Pruned, R - RP-bit set, F - Register flag,
       T - SPT-bit set, J - Join SPT, M - MSDP created entry,
       X - Proxy Join Timer Running, A - Advertised via MSDP, U - URD,
       I - Received Source Specific Host Report
Outgoing interface flags: H - Hardware switched
Timers: Uptime/Expires
Interface state: Interface, Next-Hop or VCD, State/Mode
(*, 224.1.1.1), 00:08:31/00:02:39, RP 10.10.10.1, flags: SJP
  Incoming interface: Ethernet0, RPF nbr 33.3.3.1
```
Outgoing interface list: Null

(4.4.4.1, 224.1.1.1), 00:08:29/**00:02:29**, flags: PJT Incoming interface: Ethernet0, RPF nbr 33.3.3.1 Outgoing interface list: Null

Nadat de (S,G) vermelding eindelijk uitkomt, stuurt Fido een RGMP-verlof naar de switch voor groep 224.1.1.1:

01:18:50: RGMP: Sending a Leave packet on Ethernet0 for group 224.1.1.1 01:18:58: RGMP: Sending a Hello packet on Ethernet0 Nadat de switch het vertrek van RGMP ontvangt, kunt u in de RGMP-groep zien dat er niet langer een waarden voor VLAN 3 zijn:

MCAST-IGMPQ:recvd an RGMP Leave on the port 4/6 vlanNo 3 GDA 224.1.1.1 MCAST-RGMP: Received RGMP Leave for 224.1.1.1 in vlanNo 3 on port 4/6 EARL-MCAST: ClearRGMPPortInGDA last RGMP port going away for all groups - delete rgmp\_info too for GDA 01-00-5e-01-01-01 vlanNo 3 MCAST-RELAY:Relaying packet on port 15/1 vlanNo 3 MCAST-SEND: Inband Transmit Succeeded for IGMP RELAY msg on port 15/1 vlanNo 3 taras (debug-eng) **show rgmp group** RGMP enabled VLAN Dest MAC/Route Des [CoS] RGMP Joined Router Ports ---- ------------------ ----- ------------------------ 2 01-00-5e-01-01-01 15/1

taras (debug-eng) **show rgmp stat 3** RGMP enabled RGMP statistics for vlan 3:

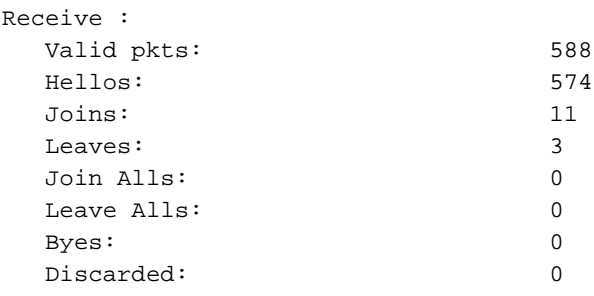

#### <span id="page-14-0"></span>RGMP-werking

Als u RGMP op video uitschakelt, wordt er een RGMP-dag verzonden en verandert de switch 4/6 van een RGMP-routerpoort in een normale routerpoort:

Op video:

01:24:45: RGMP: Sending a Bye packet on Ethernet0 In de switch:

MCAST-IGMPQ:recvd an RGMP Bye on the port 4/6 vlanNo 3 GDA 0.0.0.0 MCAST-RGMP: Received RGMP Bye in vlanNo 3 on port 4/6

MCAST-RELAY:Relaying packet on port 15/1 vlanNo 3 MCAST-SEND: Inband Transmit Succeeded for IGMP RELAY msg on port 15/1 vlanNo 3 taras (debug-eng) **show rgmp stat 3** RGMP enabled RGMP statistics for vlan 3: Receive : Valid pkts: 603 Hellos: 588 Joins: 11 Leaves: 3 Join Alls: 0 Leave Alls: 0 Byes: 1 Discarded: 0 Transmit : Total pkts: 0 Failures: 0 Hellos: 0 Joins: 0 Leaves: 0 Join Alls: 0 Leave Alls: 0 Byes: 0 taras (enable) **show multi router** Port Vlan ---------- ----------------

 4/3 3  $4/4$  2 4/5 3 4/6 3 4/48 1  $15/1$  + 2-3

# <span id="page-15-0"></span>Gerelateerde informatie

- [LAN-productondersteuning](//www.cisco.com/web/psa/products/tsd_products_support_general_information.html?c=268438038&sc=278875285&referring_site=bodynav)
- [Ondersteuning voor LAN-switching technologie](//www.cisco.com/web/psa/technologies/tsd_technology_support_technology_information.html?c=268435696&referring_site=bodynav)
- [Technische ondersteuning en documentatie Cisco Systems](//www.cisco.com/cisco/web/support/index.html?referring_site=bodynav)